## SMART529 Select **Payroll Direct Deposit Form**

**SMART529 is a program of the Board of Trustees of the West Virginia College and Jumpstart Savings Programs and is administered by Hartford Funds Management Company, LLC**

- Complete this section to add, change, or delete Payroll Direct Deposit instructions on your SMART529 Select Account(s). You may also provide your Payroll Direct Deposit instructions when you log on to our website at **www.SMART529Select.com.** *(If you have not established an Account, you must also complete and enclose an Account Application.)*
- After we process this form, you will receive a **Payroll Direct Deposit Confirmation Form,** which you must sign and submit to your employer's payroll department.
- Your Payroll Direct Deposit instructions will not take effect until your employer has accepted your signed form.
- Type in your information and print out the completed form, or print clearly, preferably in capital letters and black ink. Mail the form to the address below, or return by fax at **1.877.486.9275**. Do not staple.

Fillable forms can be downloaded from our website at **www.SMART529Select.com,** or you can call us to order any form—or request assistance in completing this form—at **1.866.574.3542**, Monday –Thursday 8 a.m. to 7 p.m. Eastern time and Friday 8 a.m. to 6 p.m. Eastern time.

Return this form and any other required documents to:

**SMART529 Select P.O. Box 55371 Boston, MA 02205-5371** For overnight delivery or registered mail, send to:

**SMART529 Select 95 Wells Ave., Suite 155 Newton, MA 02459-3204**

## **1. Account Owner information**

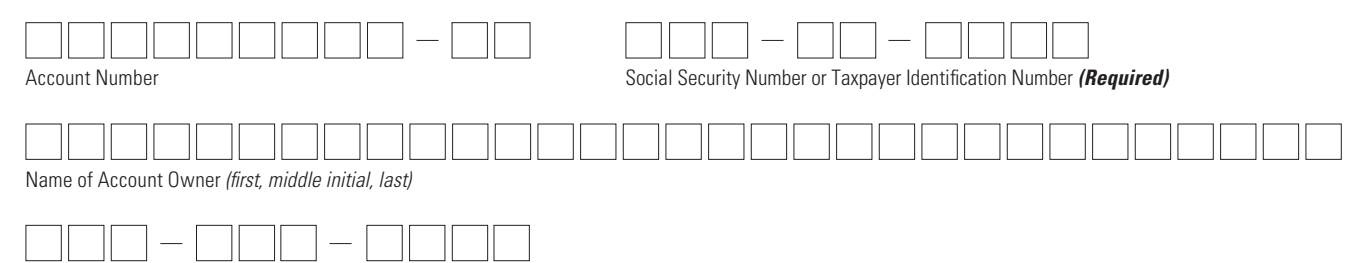

Telephone Number *(In case we have a question about your Account.)*

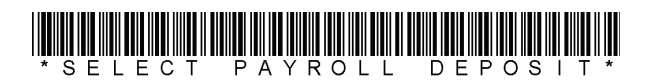

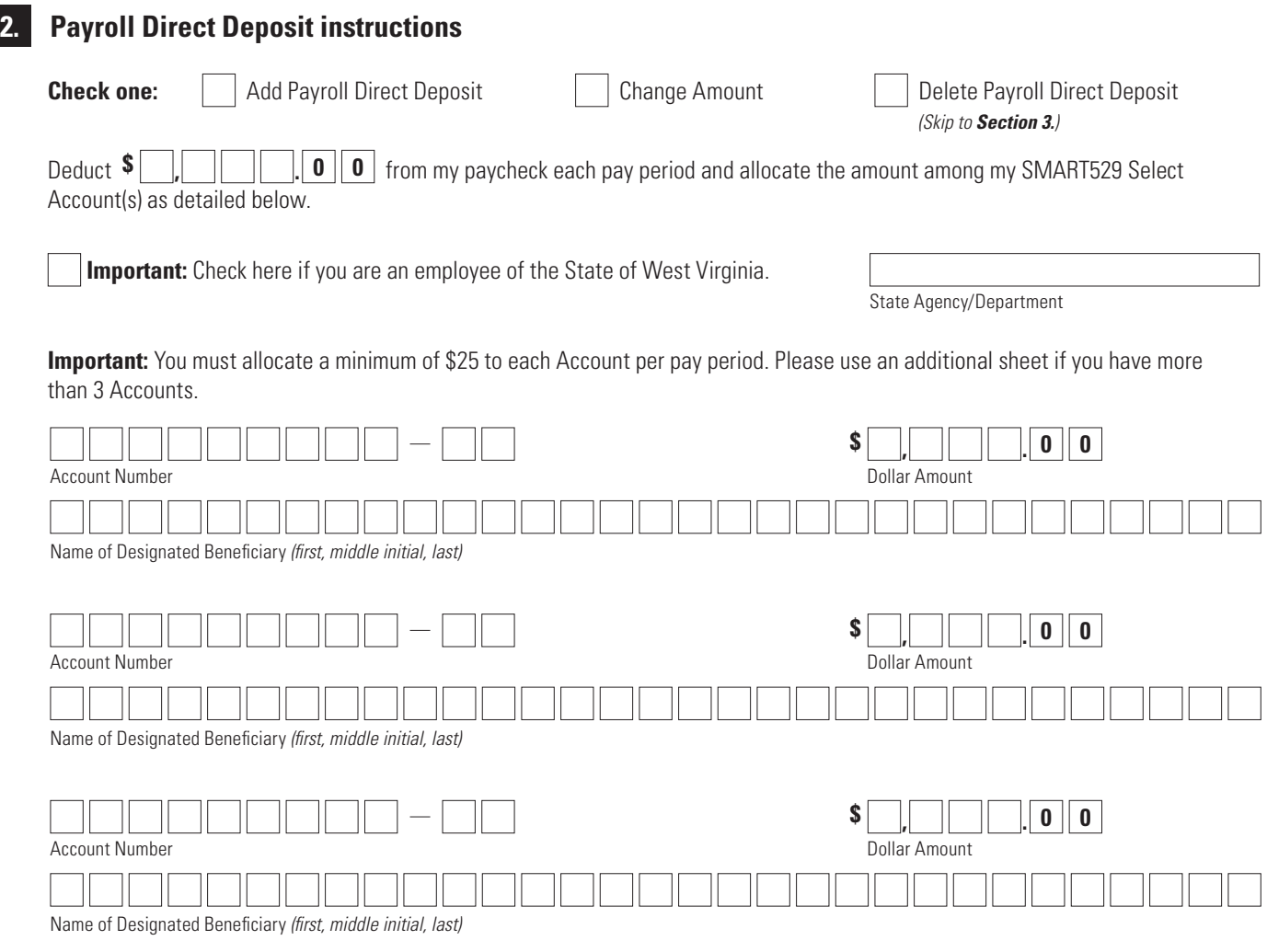

## **3. Signature—YOU MUST SIGN BELOW**

I certify that I have read and understand, consent, and agree to all the terms and conditions of the SMART529 Select Offering Statement and understand the rules and regulations governing SMART529 Select.

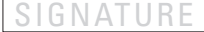

Signature of Account Owner **Date** (mm/dd/yyyy)

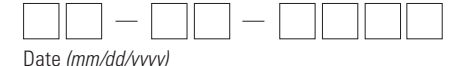

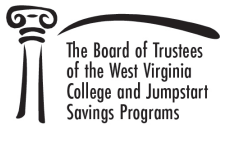